# **<epam>**

# JDI SETTINGS

**20 SEP 2016**

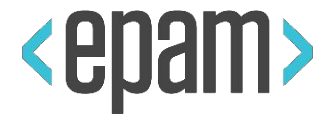

### PLAN

### **• UI Objects. JDI**

### **• JDI. Composite elements**

### **JDI Settings**

• **JDI for any UI**

**2**

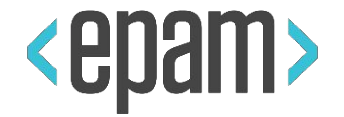

#### AGENDA

- **• Test project from scratch**
- **• Test settings**
- **• Customization**
- **• Preconditions**
- **• Parallel run**
- **• Logging**
- **• Enums**
- **• Matchers**

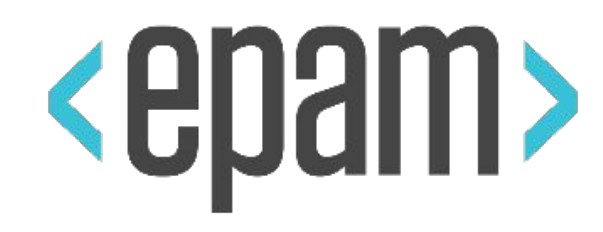

# NEW PROJECT

### JDI SETUP

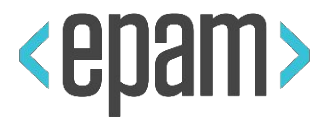

### **Maven, Gradle, Ivy**

<dependency> <groupId>**com.epam.jdi**</groupId> <artifactId>**jdi-uitest-web**</artifactId> <version>**1.0.67**</version> </dependency>

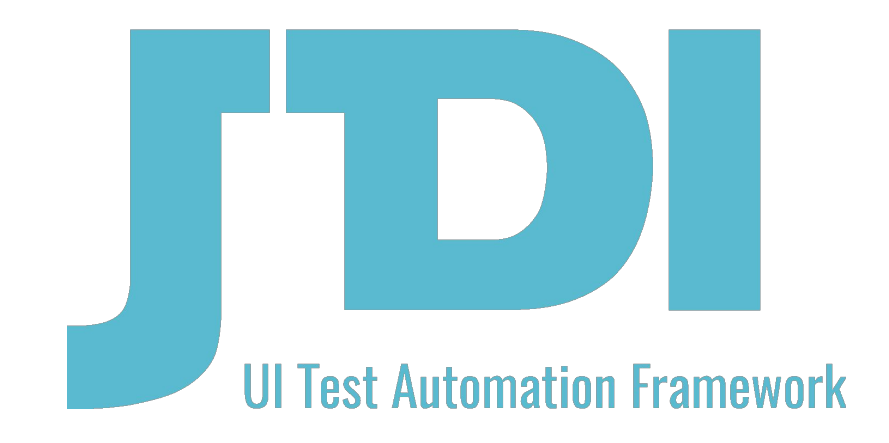

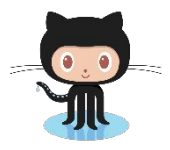

https://github.com/epam/JDI-Examples

### DEMO: TEST PROJECT FROM SCRATCH

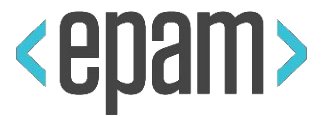

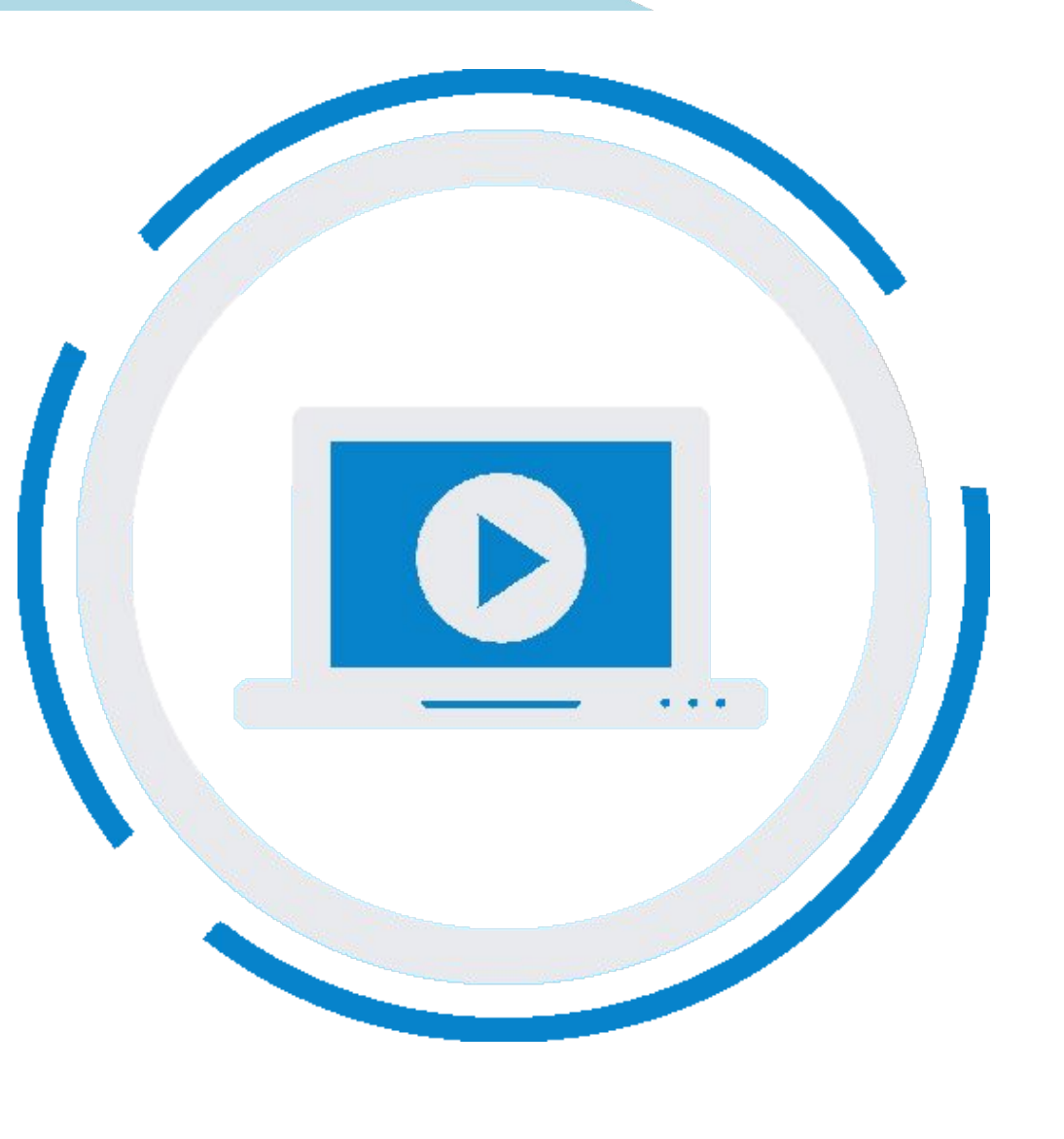

**6**

### **STRUCTURE**

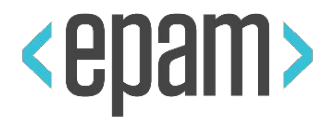

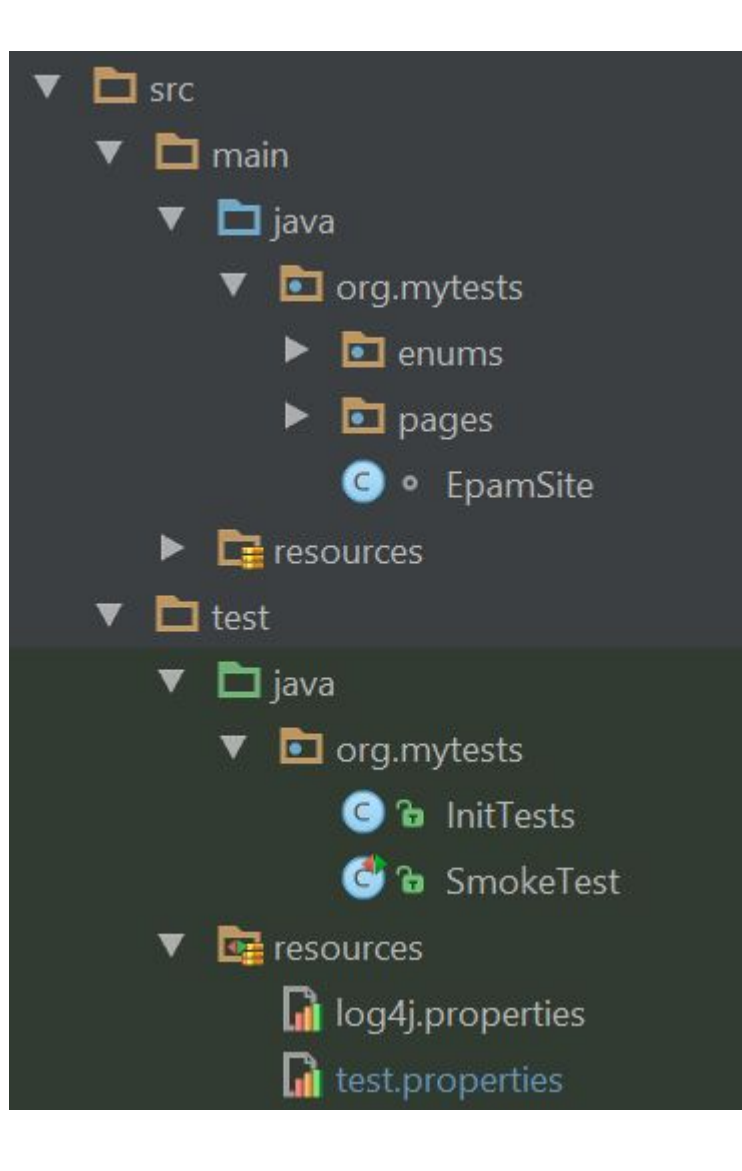

- •test.properties
- •log properties
- •ui objects
- •test init
- •tests

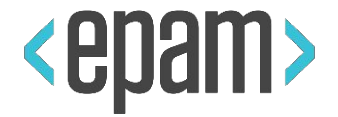

driver=chrome timeout.wait.element=10 domain=https://www.epam.com/ driver.getLatest=true search.element.strategy=strict | soft browser.size=1800X1000 demo.mode=false | true #multithread=true #run.type=local | remote screenshot.strategy=on fail | on | off

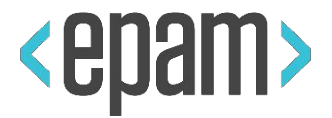

#### Log4J

#### log4j.rootLogger = **info**, **console**

log4j.appender.**console** = org.apache.log4j.ConsoleAppender log4j.appender.**console**.layout = org.apache.log4j.PatternLayout log4j.appender.**console**.layout.ConversionPattern = **%m%n**

log4j.rootLogger = **debug|error**, **file**, **HTML**, **dailylog**

log4j.appender.file=org.apache.log4j.RollingFileAppender log4j.appender.file.File=target/.logs/events.log log4j.appender.file.layout.ConversionPattern= %d{yyyy-MM-dd HH:mm:ss} %-5p %c{1}:%L - %m%n

log4j.appender.file.layout=org.apache.log4j.PatternLayout

### UI OBJECTS & TESTS

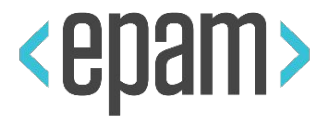

### **EpamSite (Site)**

```
HomePage(Page)
   StarchSection (Search)
      SearchField(TextField)
      SearchButton(Button)
   Invitation(Text)
ContactPage(Page)
   ContactForm(Form)
      …
   Description(Text)
```
@BeforeSuite(alwaysRun = true) public static void setUp() { WebSite.init(**EpamSite**.class);

}

### DEMO: TEST SETTINGS

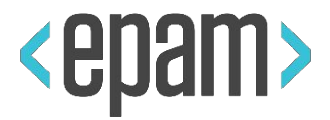

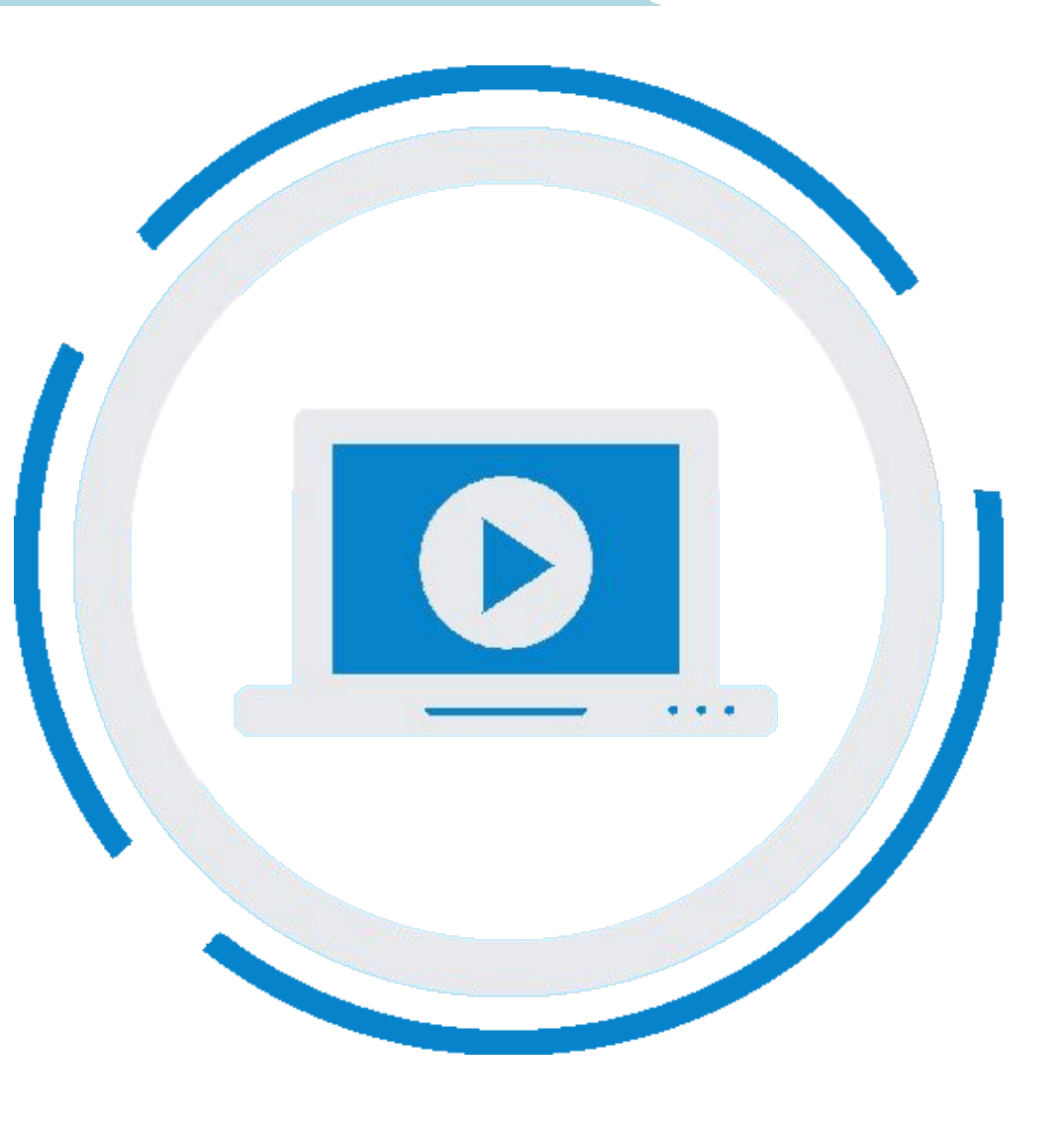

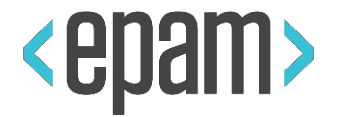

```
 public Dropdown<Types> productTypes 
         = new Dropdown<Types>() {
     @Override
     public void selectAction(String name) {
      super.selectAction(name);
      label.click();
 }
   };
```
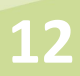

}

}

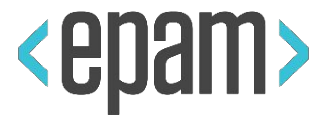

#### public class **TreeDropdown**<T extends Enum> extends **Dropdown**<T> {

```
 …
  @Override
  protected void selectAction(String name) {
```

```
 expandAction();
    String[] nodes = name.split(" > ");
    SearchContext context = getDriver();
     if (treeLocators.size() >= nodes.length)
      for (int i=0; i < nodes.length; i+j {
         String value = nodes[i];
          context = first(context.findElements(treeLocators.get(i)), 
        el -> el.getText().equals(value));
          new Clickable((WebElement) context).click();
 }
```
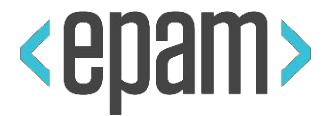

### @BeforeSuite (alwaysRun = true) public static void setUp() {

```
ActionScenrios. actionScenario = (element, actionName, jAction, level) -> {
```
logger.info(format("Do '%s' action", actionName));

jAction.invoke();

};

};

}

ActionScenrios.*resultScenario* = (element, actionName, jAction, logResult, level) -> { logger.debug(format("Do '%s' action", actionName)); Object result =  $jAction.get()$ ;

 logger.info(format("Get '%s' action result: %s", actionName, result)); return result;

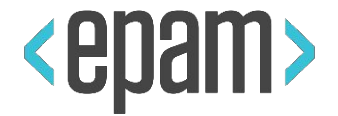

```
@BeforeSuite (alwaysRun = true)
public static void setUp() {
```

```
 SeleniumDriverFactory.elementSearchCriteria =
```

```
el -> el.isEnabled() && el.isDisplayed();
```

```
el -> el != null;
```

```
};
```

```
@Test()
```

```
public void simpleTest() {
```

```
 sumResult.avatar.localElementSearchCriteria
```

```
= el -> el.getText().equals("5");
```
};

### DEMO: CUSTOMIZATION

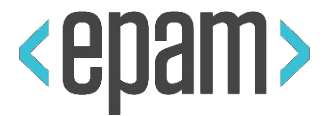

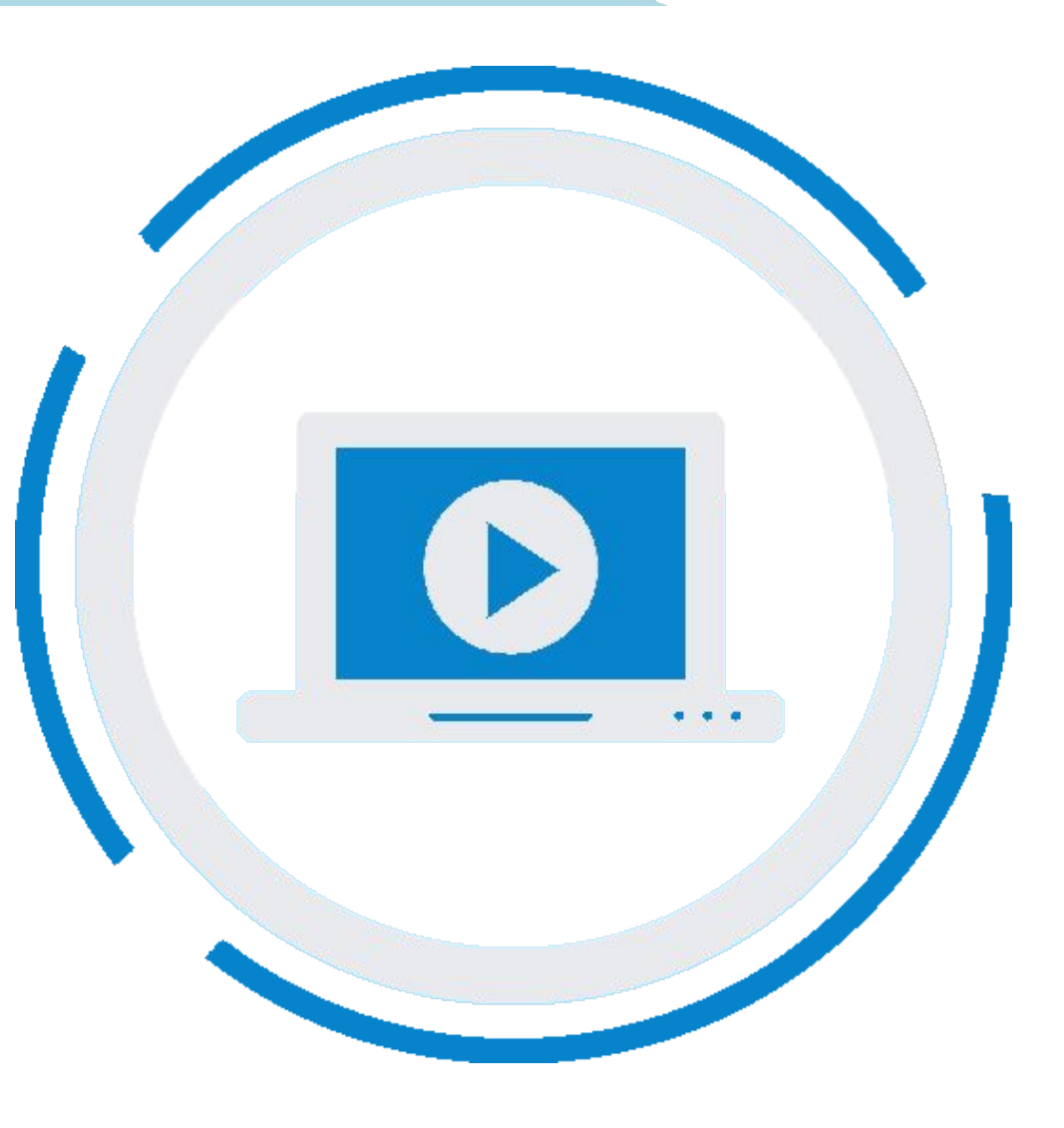

**16**

### NO TEST DEPENDENCIES

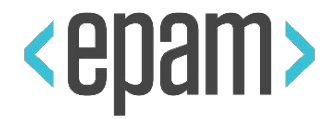

@Test(**dependsOnMethods = "loginTest"**) public void simpleTest() {

@Test(**dependsOnGroups = "smoke"**)

public void simpleTest() {

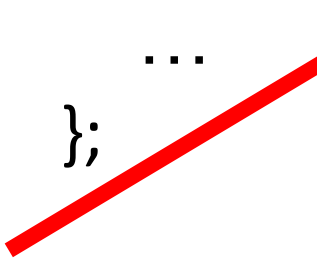

…

};

### PRECONDITIONS

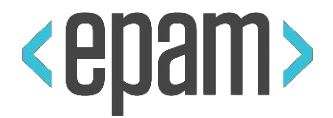

- 1. Independent tests
- 2. Time optimization

**JDI Page precondition**

*homePage*.isOpened();

### **PRECONDITION**

### **JDI State precondition**

- 1. IsInStateCheckAction
- 2. MoveToStateAction

PreconditionsState.isInState(LOGGED\_IN) *or isInState*(LOGGED\_IN)

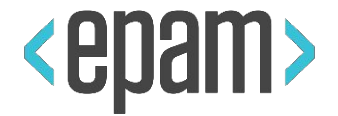

public enum Preconditions implements IPreconditions { CALC  $INT()$  -> calculator.value == 0,  $()$  -> { calculator.clear(); calculator.clearMemeory() }), CAREERS\_PAGE("/careers");

….

}

### DEMO: PRECONDITIONS

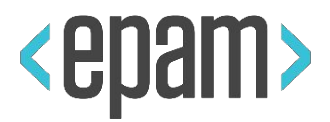

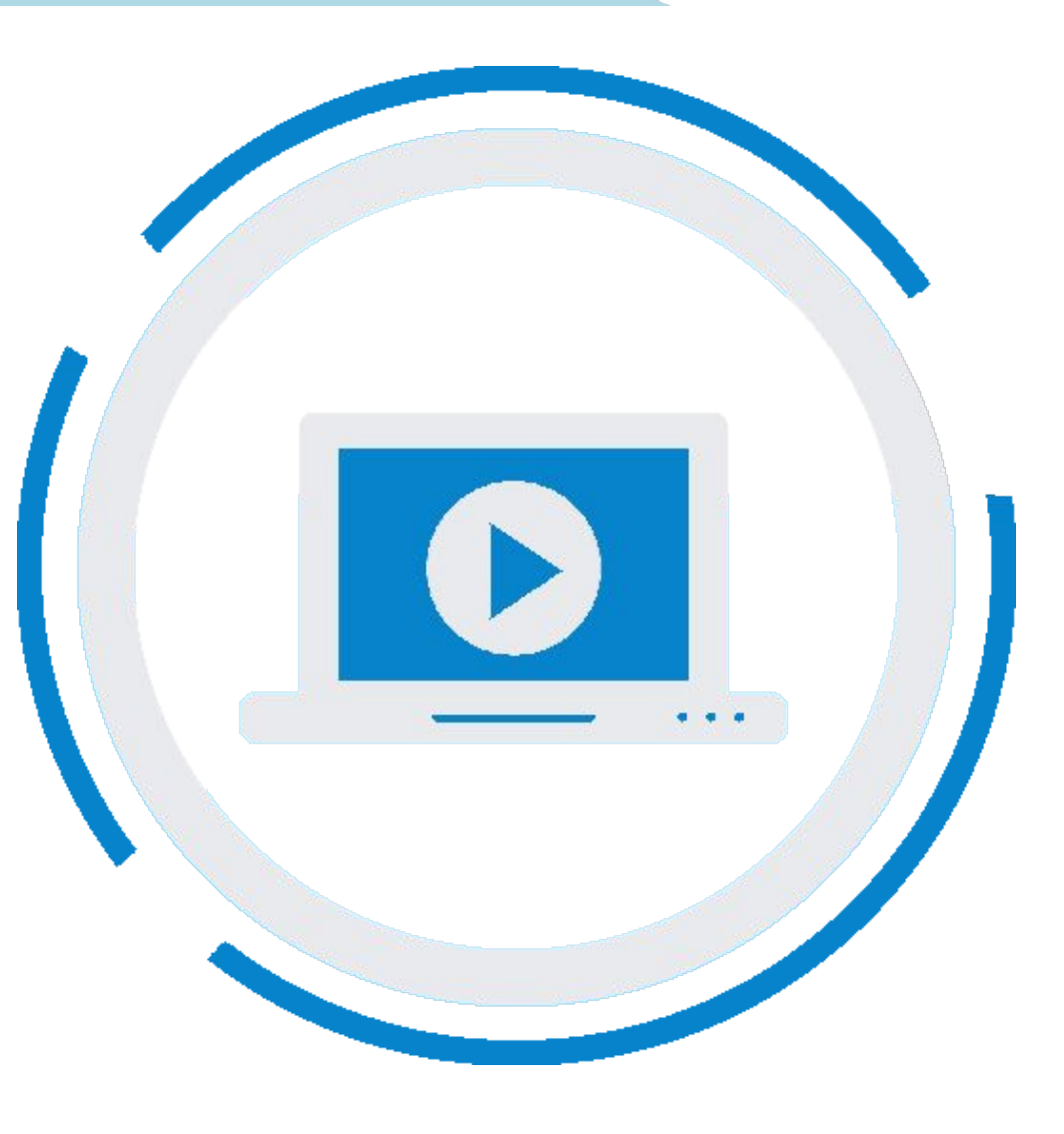

**20**

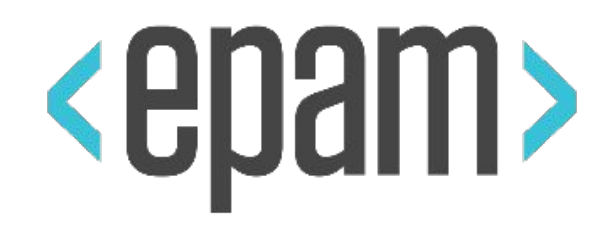

# USING ENUMS

### ENUMS IN COMPLEX ELEMENTS

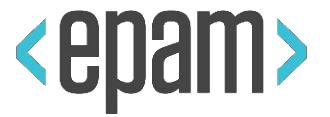

public Menu<**Options**> topMenu; public enum **Options** {

## Home, About, Contacts }

topMenu.select(*About*); **About**);

}

public **Dropdown**<**Colors**> colors; public **Tabs**<**Areas**> areas; public **Checklist**<**Settings**> settings; public **ComboBox**<**Tags**> tags; public **DropList**<**Sizes**> shirtSizes; public **Selector**<**VoteOptions**> vote; public **RadioButtons**<**Ratings**> rating;

public enum **Options** { Home('option-1'), About('option-3'),

 public String value; **Options** (String value) { this.value = value; } @Override public String toString() { return value; }

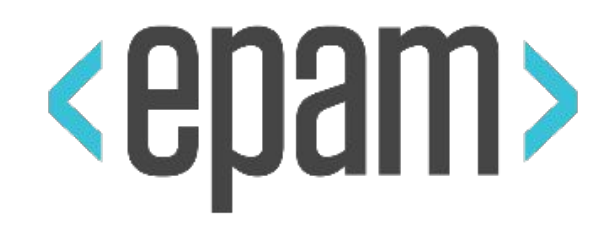

# LOGGER

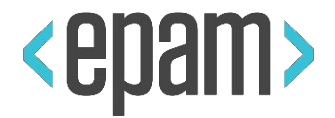

#### Log4J

#### log4j.rootLogger = **info**, **console**

log4j.appender.**console** = org.apache.log4j.ConsoleAppender log4j.appender.**console**.layout = org.apache.log4j.PatternLayout log4j.appender.**console**.layout.ConversionPattern = **%m%n**

log4j.rootLogger = **debug|error**, **file**, **HTML**, **dailylog**

log4j.appender.file=org.apache.log4j.RollingFileAppender log4j.appender.file.File=target/.logs/events.log log4j.appender.file.layout.ConversionPattern= %d{yyyy-MM-dd HH:mm:ss} %-5p %c{1}:%L - %m%n

log4j.appender.file.layout=org.apache.log4j.PatternLayout

### LOGGING JDI

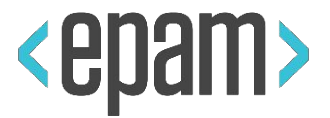

```
JDISettings.logger = SuperLogger.Logger();
```

```
logger.info("Start tests");
```

```
\blacksquare[Info] 10:20.154 Start tests
```

```
\blacksquare[Info] 10:20.220 Select Colors' for Selector 'Selector' (.Selector; css='.colors')
```
 $\blacksquare$ [Debug] 10:21.004 Get web element for Clickable 'Clickable' (.Clickable; css='.colors')  $\mathbf{1}$ ii [Info] 10:21.932 Done

 $\blacksquare$ 

### DEMO: ENUMS AND LOGGING

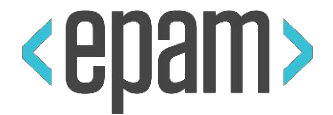

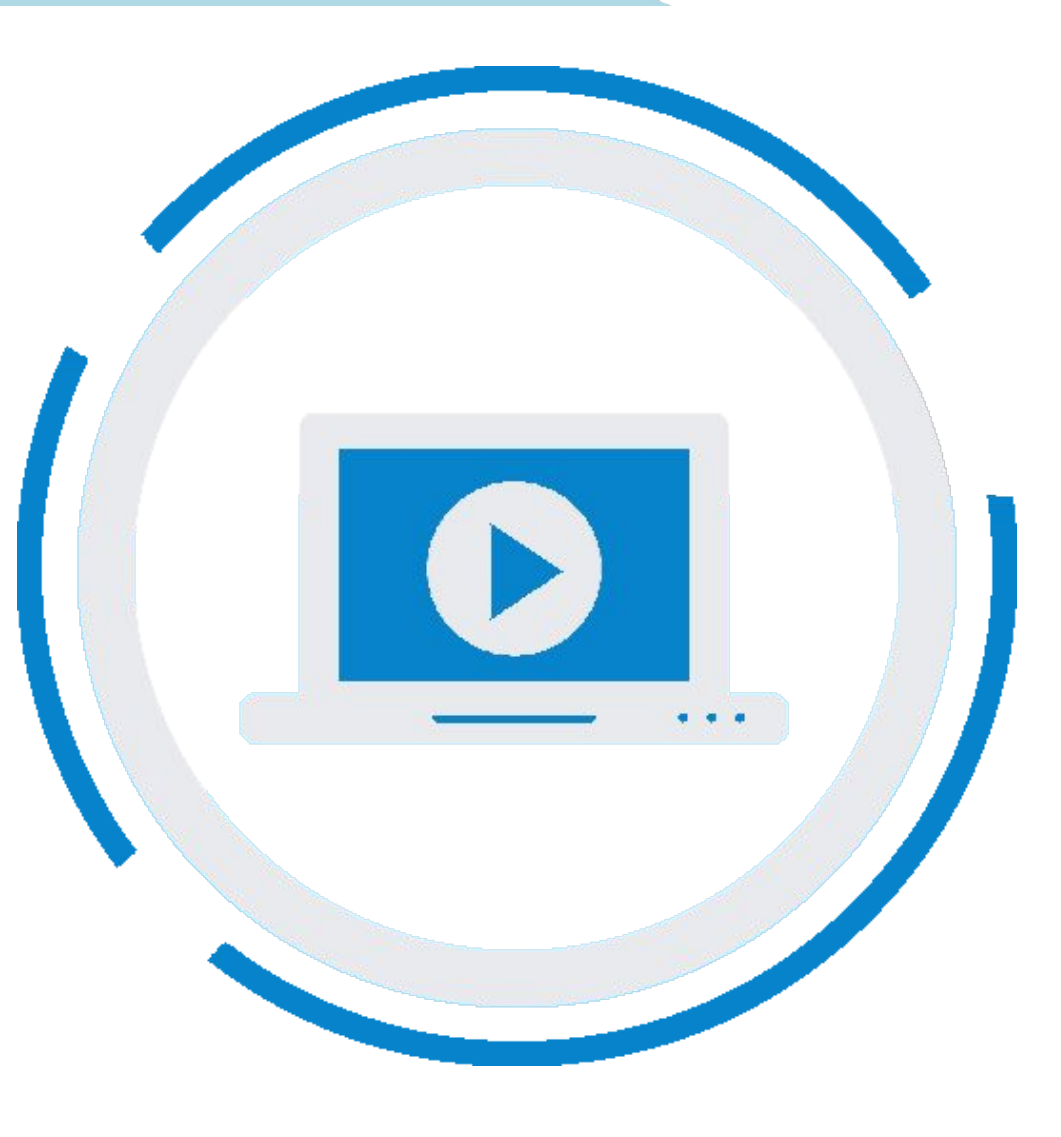

### MODULE STRUCTURE

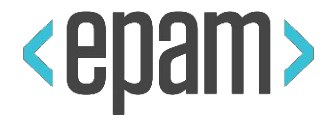

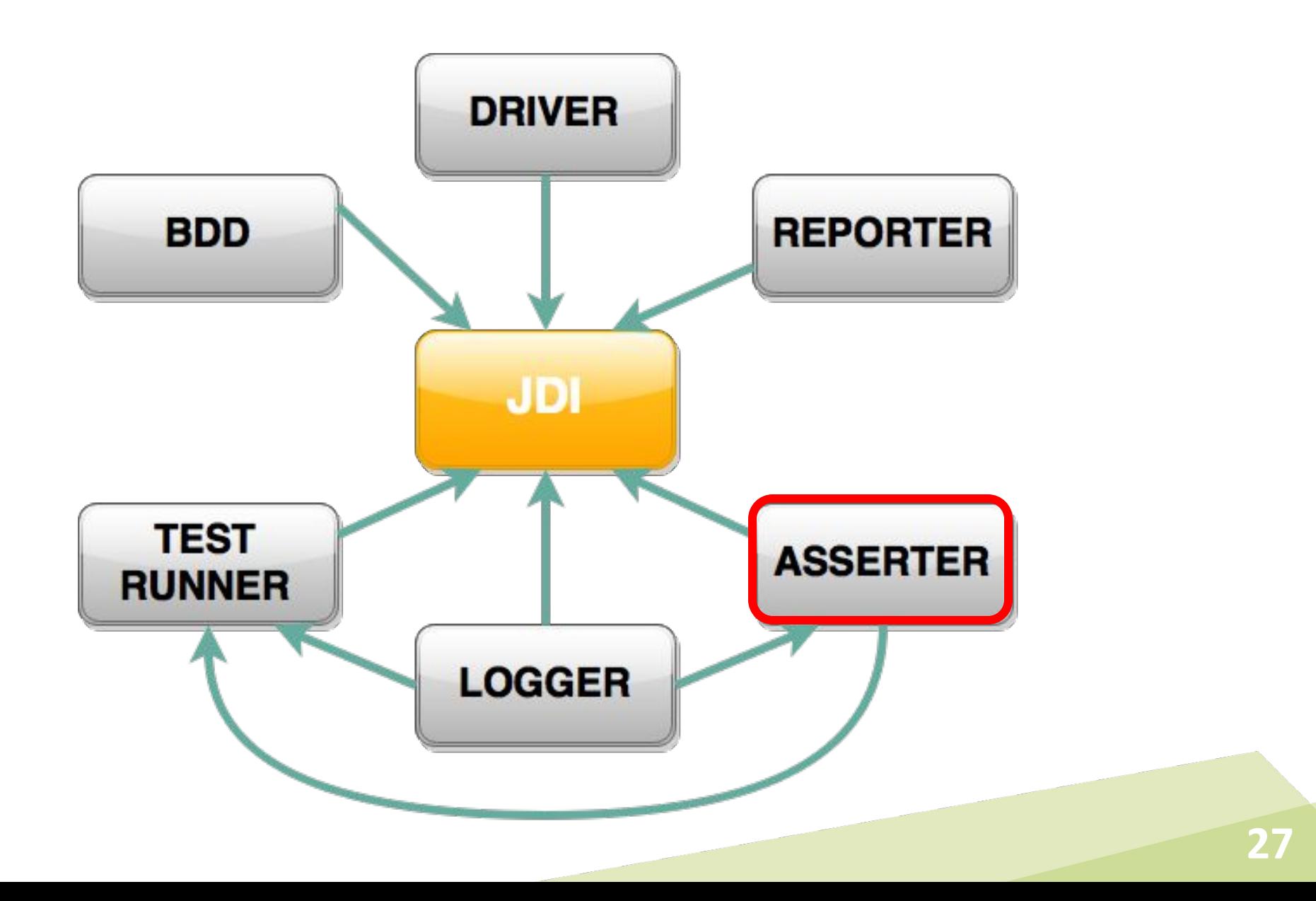

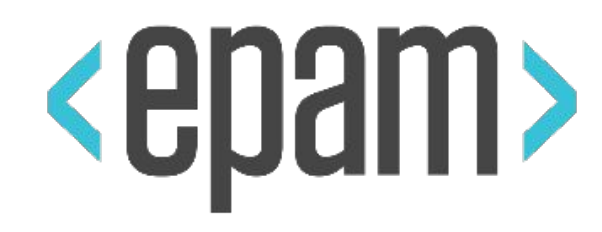

# MATCHERS

### MATCHERS

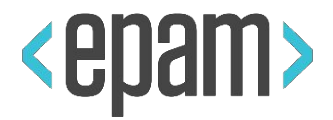

- Assert.**contains**("Test Text", "Text");
- Assert.**matches**("1352-423-85746", "\\d{4}-\\d{3}-\\d{5}");
- Assert.**arrayEquals**(searchResults, expectedResults);
- Assert.**listEquals**(orders, expectedOrders);
- Assert.**each**(searchResults).**contains**("IPhone");
- Assert.**each**(searchResults).**matches**("IPhone \\d.\*");
- Assert.areEquals(**() ->** getNext(), "IPhone 6");
- Assert.contains(**() ->** getNext(), "IPhone 5")
- Assert.**throwException**(this::request, "Bad Request");
- Assert.**hasNoExceptions**(this:: request);

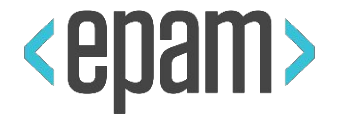

new **Check**(**"Search results are correct"**)

.listEquals(searchResults, expectedResults);

**ScreenAssert**.matches("1352-423-85746", "\\d{4}-\\d{3}-\\d{5}");

Assert.**ignoreCase()**.areEquals(result, "IPhone 6");

Assert.**waitTimeout(2)**.contains(() -> result, "IPhone");

Assert.**doScreenshot(SCREEN\_ON\_FAIL)**.isTrue(2 \* 2 == 4);

Assert.**fail**("Houston we have a problem"); throw Assert.**exception**("Something goes wrong");

### DEMO: MATCHERS

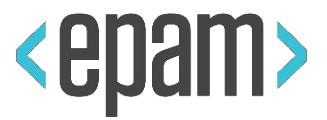

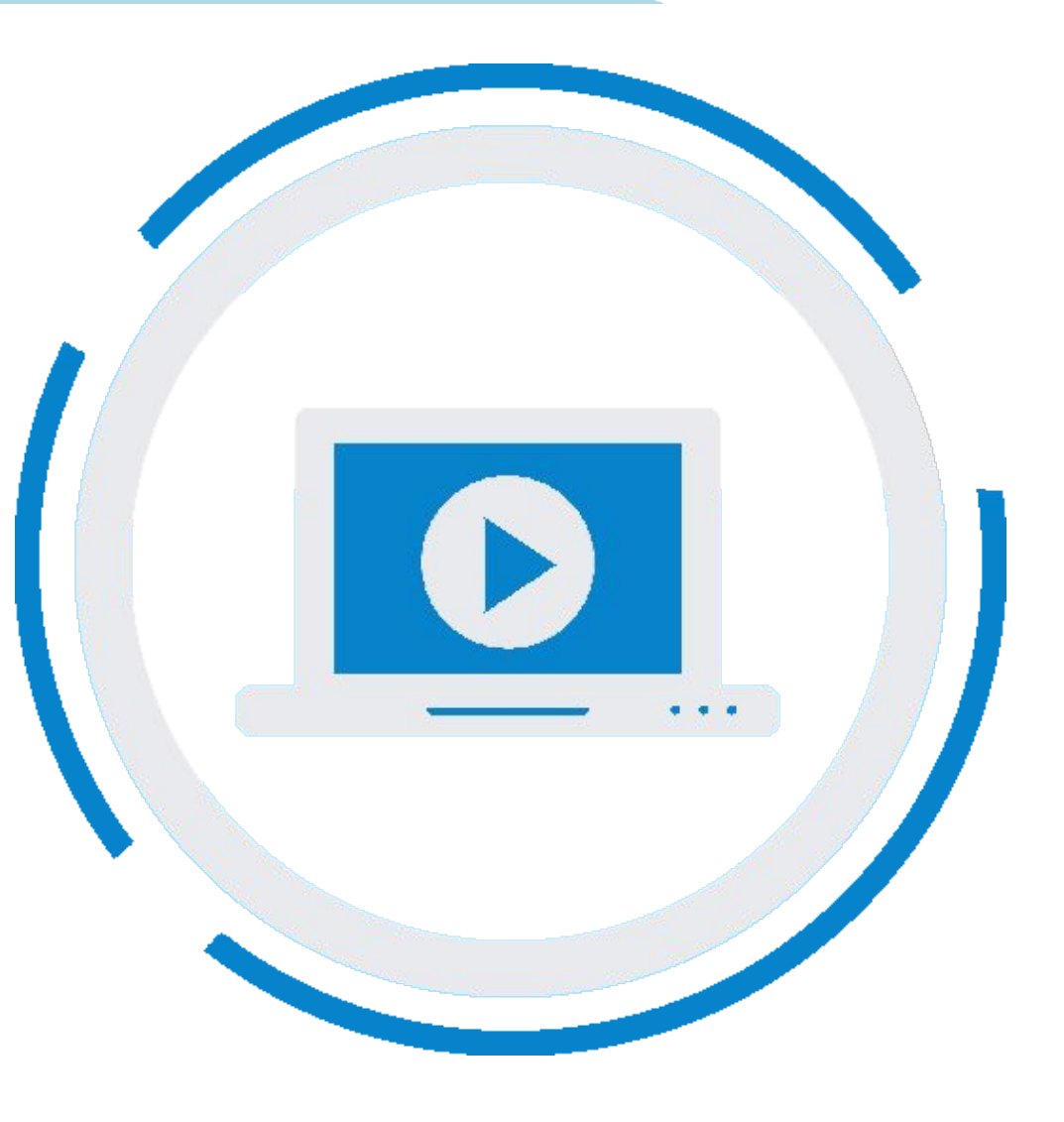

**31**

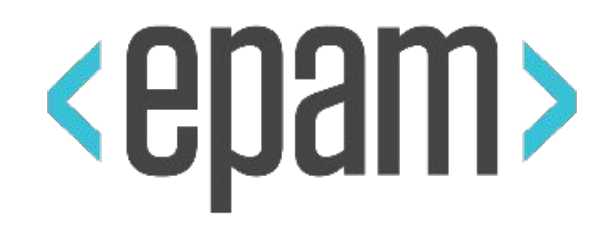

## ENTITY TABLES

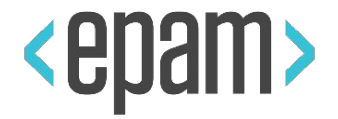

### @JTable(

 $root = @FindBy (css = "offers"),$  $row = @FindBy (xpath = ".///ii[%s]/div").$ **column** =  $\omega$ FindBy (xpath = ".//li//div[%s]"), **header** = {"ID", "Title", "Apply"} **rowsHeader** = {"1", "2", "3", "4"}, **headers** =  $\omega$ FindBy(xpath = "//tr"),  $rowNames = @FindBy(xpath = '')/td")$ , **cell** =  $\omega$ FindBy(xpath = "//li[{1}]/div[{0}]"), **footer** = @FindBy(xpath = "//footer")) public **Table** Offers;

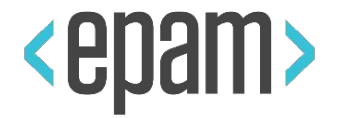

```
@JTable(
    height = 4,
     width = 3,
     size = "3x4",
     rowStartIndex = 1,
     colStartIndex = 1,
     headerType = COLUMNS_HEADERS,
     useCache = false)
   public Table Offers;
```
### COMPLEX TABLE

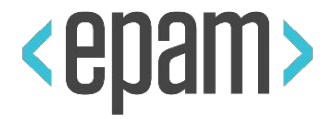

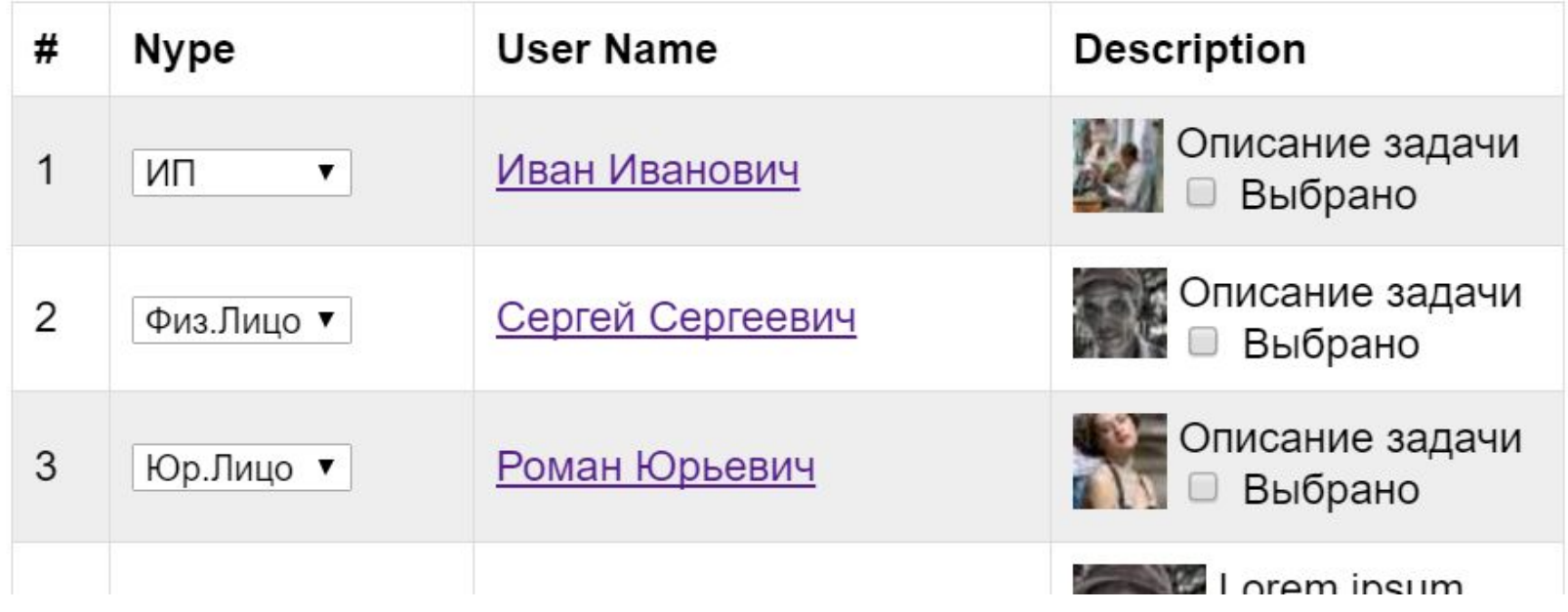

@FindBy(id = "user-table") public **EntityTable**<Entity, Row> Users = new **EntityTable**<>(Entity.class, Row.class);

**35**

### TABLE ENTITIES AND ROWS

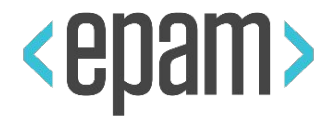

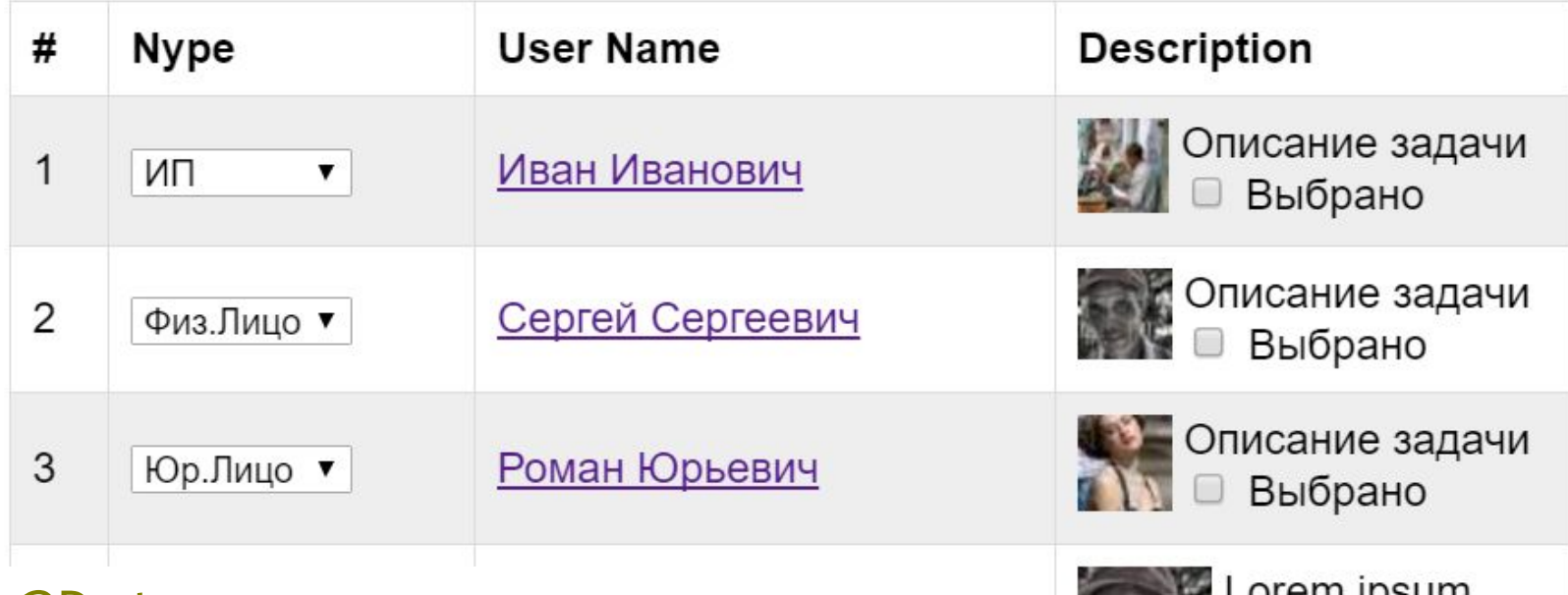

}

#### @Data

```
public class Entity {
     public String number;
     public String type;
     public String 
userName;
     public String 
description;
\mathcal{F}
```

```
public class Row {
     public Text number;
     public Dropdown type;
     public Link userName;
     public Description
description;
```
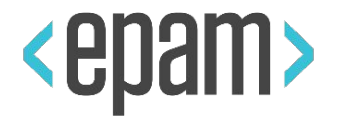

Row user = Users. <u>firstRow</u> r ->

*textOf*(r.description).contains("задачи") && *textOf*(r.type).equals("ИП")); **user**.**Description.Select**.select();  $\downarrow$ Column  $\downarrow$  Checkbox

List<Entity> usersList = Users.<u>entites()</u>; Assert.*entitiesAreEquals*(**usersList**, ЭталонныйПользователь);

### DEMO: ENTITY TABLE

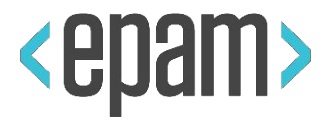

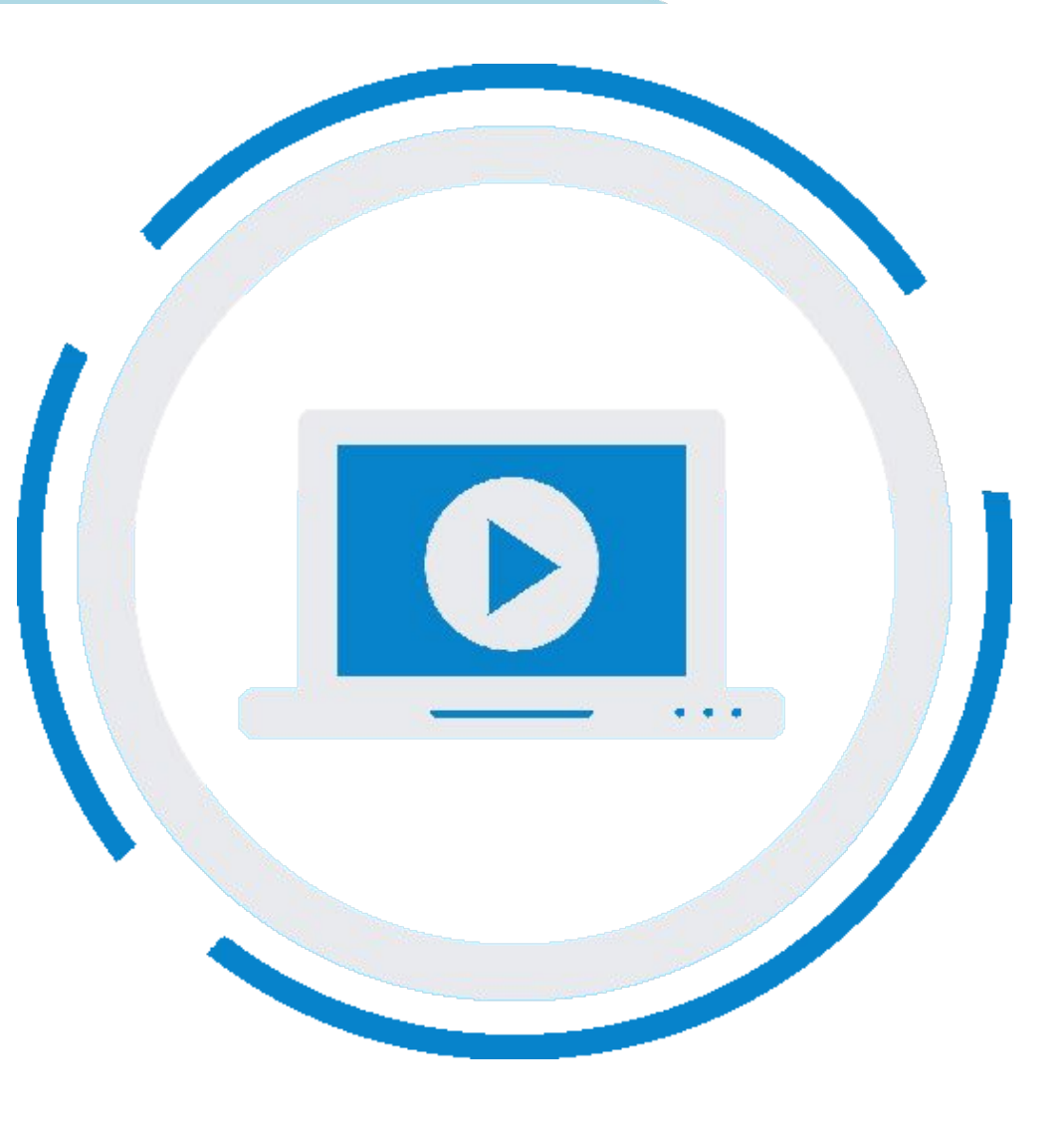

**38**

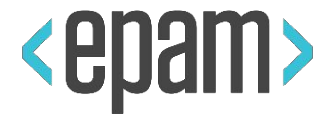

### PLAN

### **• UI Objects. JDI**

- **• JDI. Composite elements**
- **• JDI Settings**
- **• JDI for any UI**

### QUESTIONS

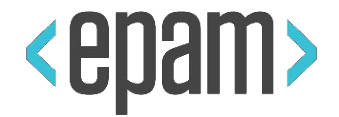

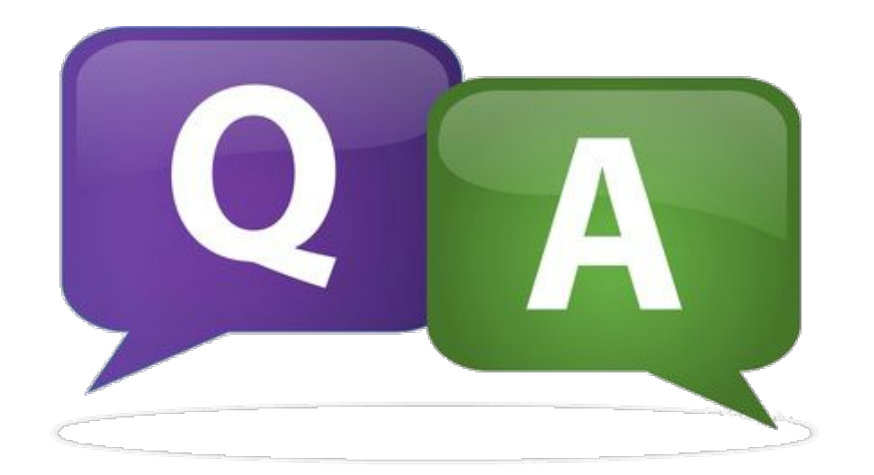

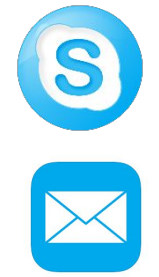

### roman.Iovlev

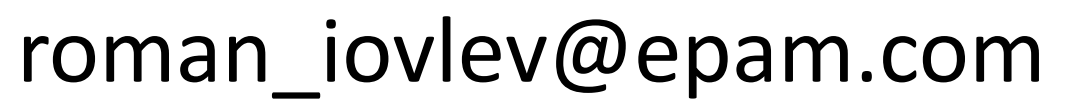